# FORMED.ORG SIGN UP STEPS:

### **NAVIGATE TO THE WEBSITE - [FORMED.ORG](https://formed.org/) - THIS LINK IS ACTIVE**

### **THIS IS HOW THE MAIN PAGE LOOKS. CLICK THE "SIGN UP" BUTTON.**

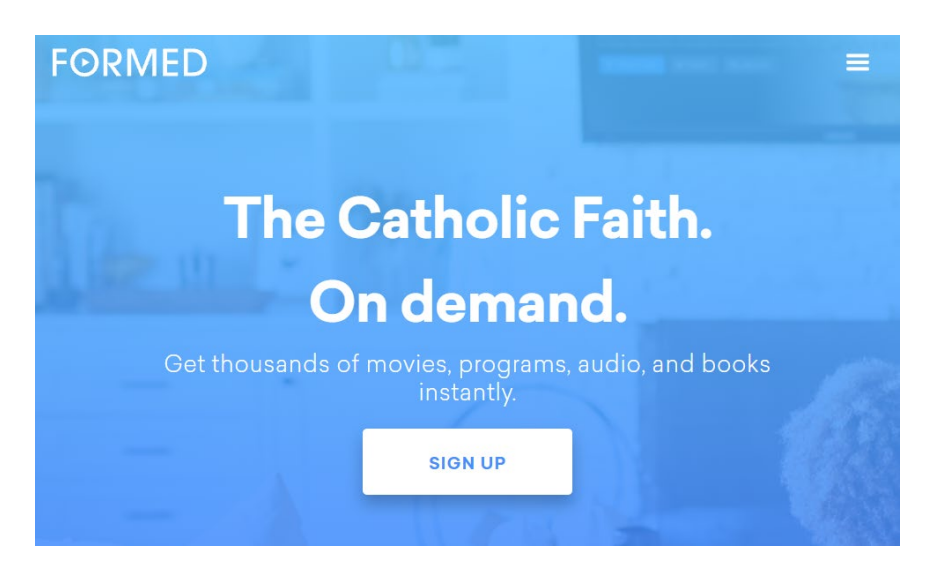

**CLICKING SIGN UP WILL TAKE YOU TO THE PAGE YOU SEE BELOW. SELECT "SIGN UP AS A PARISHIONER."**

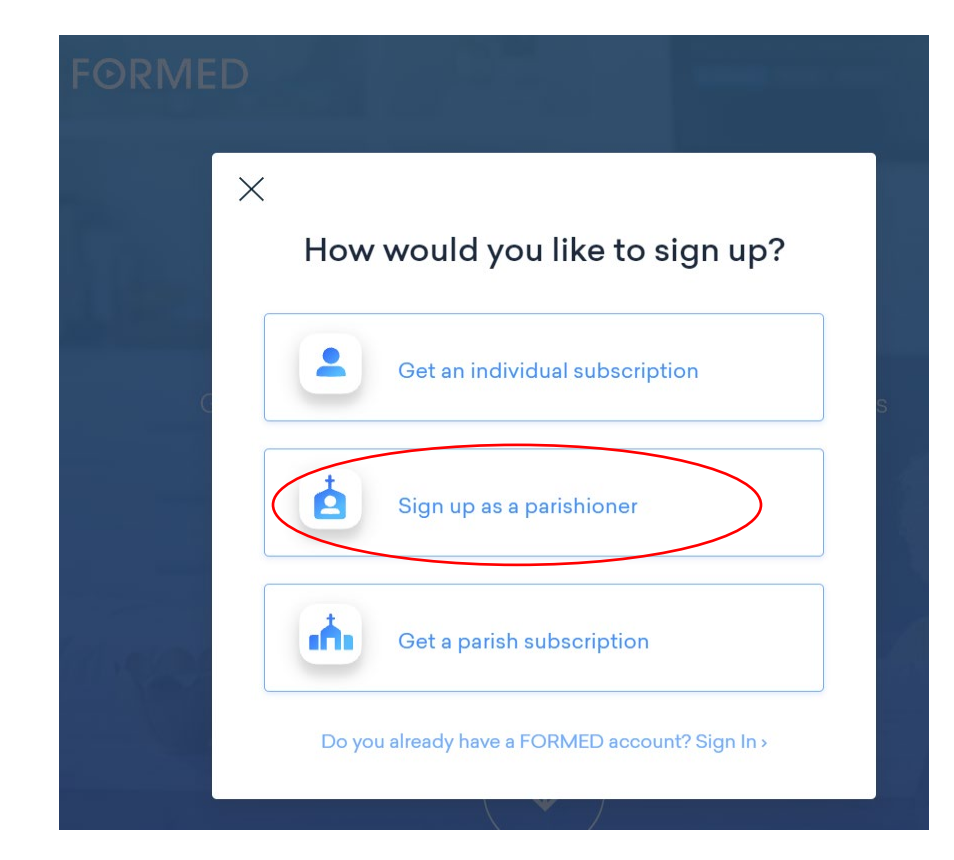

### **ONCE YOU SELECT "SIGN UP AS A PARISHIONER," YOU WILL BE TAKEN TO THE "CREATE A NEW ACCOUNT" PAGE.**

### **ENTER THE ZIP CODE 26041.**

### **ONCE THE ZIP CODE IS ENTERED, THE BLUE "NEXT" BUTTON WILL BECOME ACTIVE.**

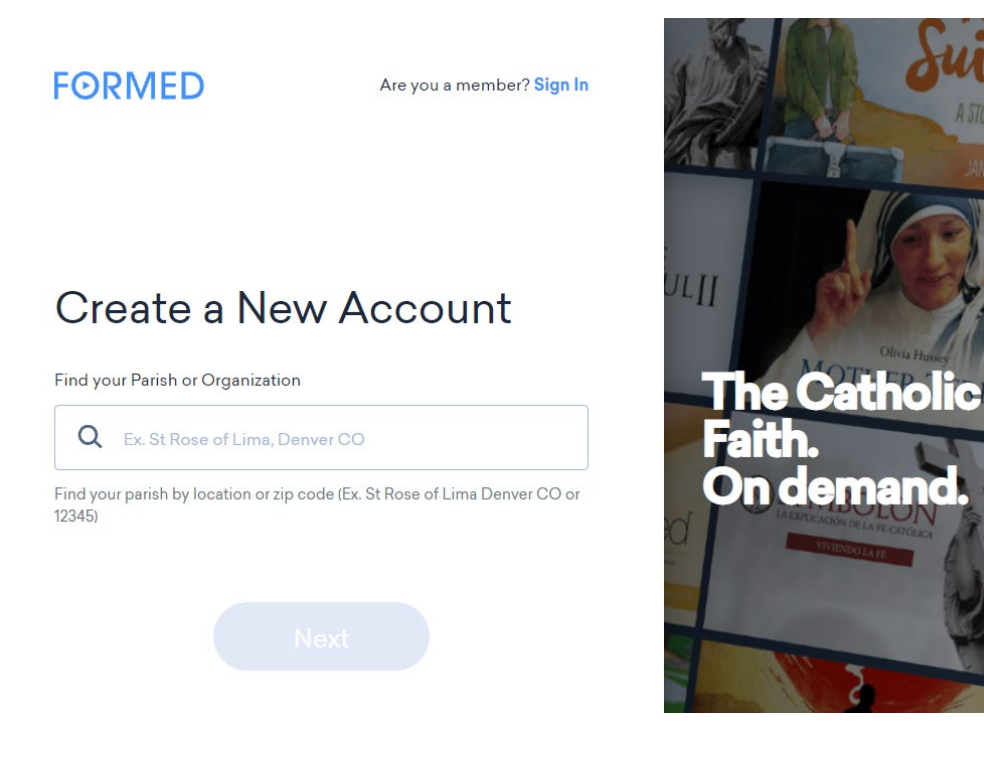

#### **HERE IS WHAT YOU WILL SEE ONCE YOU CLICK THE "NEXT" BUTTON: NOTICE THE NAME AND ADDRESS OF OUR PARISH WILL AUTO FILL. CLICK ON THE PARISH INFORMATION. THIS WILL ACTIVATE THE BLUE "NEXT" BUTTON AND TAKE YOU TO THE NEXT PAGE.**

**FORMED** 

Are you a member? Sign In

## Create a New Account

Find your Parish or Organization

Q 26041 St Francis Xavier Church 912 7th St Moundsville WV Can't find your Parish or Organization? Get a 7-Day Trial >

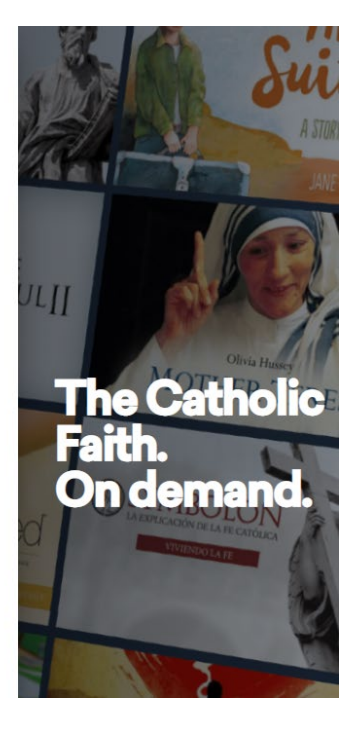

### HERE YOU WILL CREATE YOUR ACCOUNT.

### **FIRST-TYPE YOUR NAME**

PLEASE USE THE NAME ON YOUR CHURCH ENVELOPES. IF YOU NO LONGER RECEIVE ENVELOPES, MAKE SURE WE CAN EASILY IDENTIFY YOU A PARISIONER. THIS STEP IS IMPORTANT SO WE CAN DETECT UNAUTHORIZED SUBSCRIPTIONS **AND REMOVE THEM.** 

SECOND-PROVIDE AN EMAIL ADDRESS YOU CAN EASILY ACCESS. **EACH TIME YOU LOG IN TO FORMED, YOU WILL BE SENT A VERIFCATION LINK TO** THIS EMAIL, WHICH YOU MUST CLICK TO VERIFY YOUR ACCOUNT. THIS WILL SIGN YOU INTO THE ACCOUNT ON ALL YOUR DEVICES.

THIRD-CLICK THE "SIGN UP" BUTTON, AND YOU ARE READY TO START ENJOY FORMED!

### **FORMED**

Are you a member? Sign In

 $\quad \ \ \, \boxtimes$ 

# **Create a New Account**

St Francis Xavier Church - 912 7th St Moundsville WV

#### Your Name

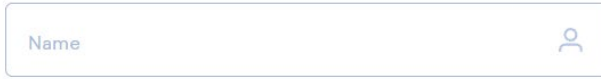

#### Your email address

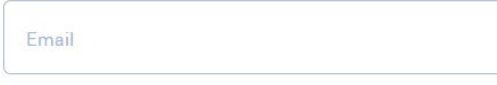

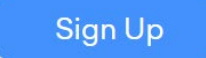

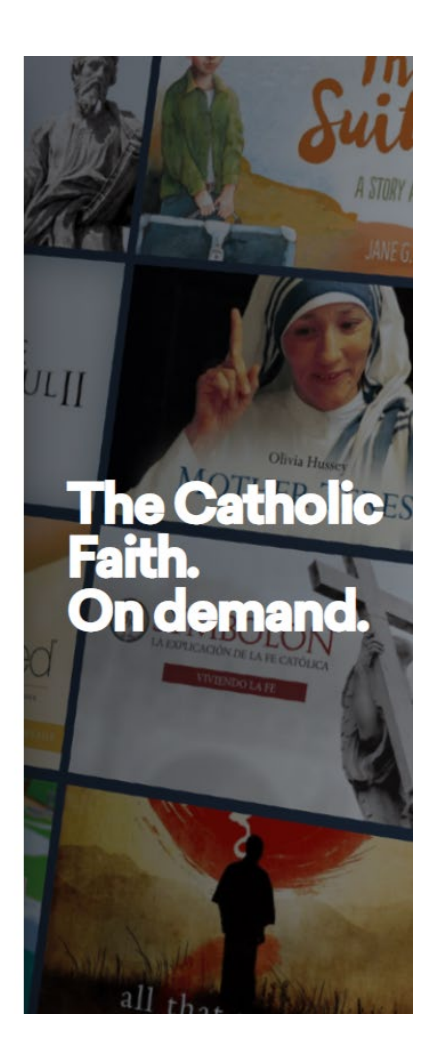